## FIERY® IMPOSE

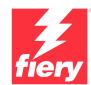

PDF imposition software

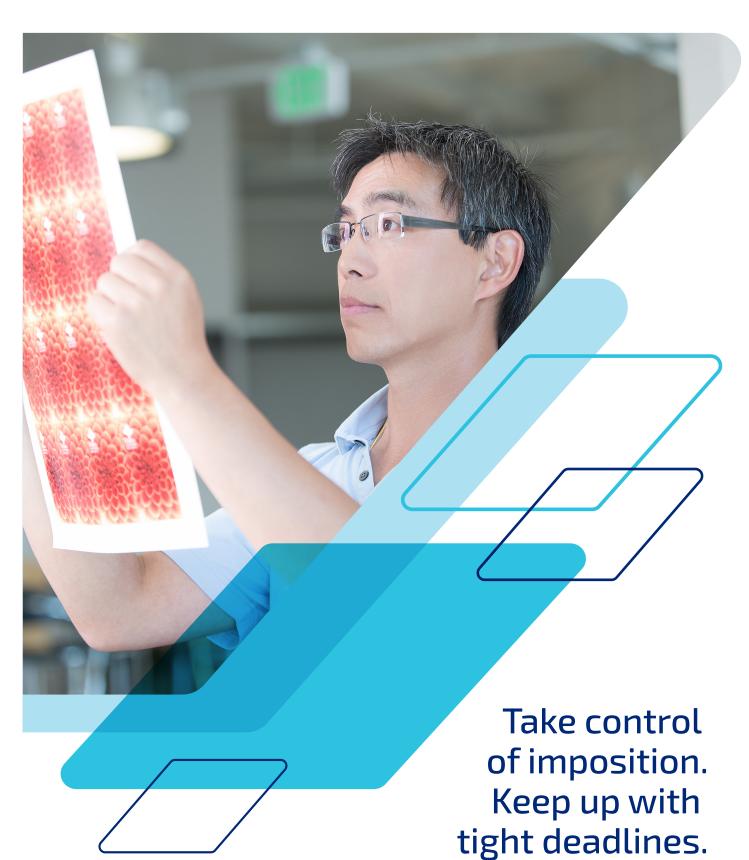

# Automate makeready tasks with intuitive tools.

Fiery<sup>®</sup> Impose, an intuitive PDF-based imposition solution, streamlines and automates the job setup process. Its tight integration with Fiery Command WorkStation<sup>®</sup>, makeready, and prepress tools increases production efficiency.

Fiery Impose enables easy booklet creation, provides several gangups, supports cutting and stacking, plus integrates with Duplo finishers. So you get makeready workflows that are:

### **Efficient**

- Make changes to imposed files without starting all over again.
- Handle last-minute edits without leaving the Fiery Impose interface with Adobe® Acrobat® Pro\*.
- Impose variable data jobs as easily as regular jobs.
   Preview every imposed record to make sure it's correct before printing.
- Export imposed PDF to customers to simplify proofing and approval process.

### Intuitive

- See imposition changes as you make them with the visual, interactive interface.
- Merge and move pages with drag-and-drop simplicity.
- Preview all jobs exactly as they will print.

#### **Fast**

- Speed production with imposition templates to automate common layouts.
- Integrate with job-submission automation tools such as Hot Folders, Virtual Printers, and Job Presets.
- Set up gangup jobs in seconds and avoid tedious manual calculations.

### Integrated

- Define media requirements using the same Paper Catalog database in your print engine.
- Use the same working space for all Fiery JobMaster document editing layout tasks.
- Apply barcodes to integrate with Duplo finishers.

### **Flexible**

- Impose jobs right from Fiery Command WorkStation.
   No need to switch clients or open a different application.
- Perform imposition tasks at the Fiery server or remotely on Windows® or Macintosh® clients.

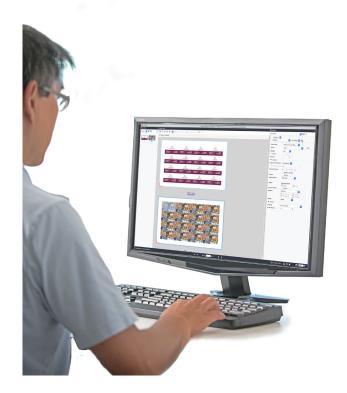

<sup>\*</sup> Available as a separate purchase.

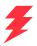

| LAYOUT TOOLS                                     |                                                                                                    |
|--------------------------------------------------|----------------------------------------------------------------------------------------------------|
| Gangup styles                                    | Unique, repeat, and other gangup styles for VDP and non-VDP jobs.                                                                                                    |
| Unique cut and stack                             | Start cutting, sorting, and packing before jobs finish printing.                                                                                                    |
| Binding styles                                   | Produce saddle, nested saddle, or perfect bound booklets.                                                                                                    |
| Best fit gangup repeat                           | Set up gangup jobs in seconds and avoid tedious manual calculations after entering known parameters such as media size, number of finished products, and others.                          |
| User defined finish size                         | Honor the designer's intent by automatically detecting the trim box and bleed box defined in the source document.                                                                         |
| Non-printable area indicator                     | Detect image overlap and non-printable area, and adjust layout before RIPping.                                                                                                    |
| Define scaling factor                            | Gain increased control over scaling options.                                                                                                    |
| Measurement tool                                 | Determine the distance between two reference points on a sheet.                                                                                                    |
| Creep adjustment                                 | Adjust for creep to deliver straight, aligned text throughout a multi-page document.                                                                                                    |
| Bleed definition                                 | Move the trim marks into the image to ensure that the printed area extends beyond the edge of the trimmed sheet.                                                                          |
| Customisable trim and fold marks                 | Independently define the colour, length, width, trim type, and fold marks.                                                                                                    |
| Duplo barcode support                            | Print a preconfigured barcode and registration mark in every printed sheet to instruct the Duplo finishers to automatically position blades, cutters, and creasers for each printed page. |
| VDP workflows                                    | Sample a set of records on a raster preview or print a record range for proofing purposes. Add a control strip for quick identification of spoiled sheets.                                |
| ASSEMBLY                                         |                                                                                                    |
| Page assembly                                    | View thumbnails and full-screen previews. Add, move, and delete pages.                                                                                                    |
| Add, delete, and duplicate sheets                | Insert custom text for blank pages and add, delete, or duplicate imposed images without going back to the source document.                                                                |
| Delivery options                                 | Change the output sequence to optimise the finishing process.                                                                                                    |
| PDF archive                                      | Archive imposed jobs as PDF files for easier reprinting.                                                                                                    |
| EDITING                                          |                                                                                                    |
| Late-stage edits                                 | Apply last-minute edits with Adobe Acrobat Pro*.                                                                                                    |
| Job label and text on blank page                 | Print job information strip for quick identification and easy reprint, and slug line for added blank page.                                                                                |
| MEDIA DEFINITION                                 |                                                                                                    |
| Cover setup                                      | Define cover pages and dynamically change pagination by inserting blank pages.                                                                                                    |
| I                                                |                                                                                                    |
| ·                                                | Reduce errors by specifying media assignment with visual reference to final content.                                                                                                    |
| Mixed media                                      | Reduce errors by specifying media assignment with visual reference to final content.  Define custom substrates and add them to Paper Catalog for faster, easier media specification.      |
| Mixed media Paper Catalog definition  AUTOMATION | Define custom substrates and add them to Paper Catalog for faster, easier media                                                                                                    |
| Mixed media Paper Catalog definition             | Define custom substrates and add them to Paper Catalog for faster, easier media                                                                                                    |

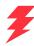

### System requirements

Features and functions vary by the version of Fiery Command WorkStation installed. Ensure you have the latest to take advantage of all the features. Check the system installation requirements at **solutions.fiery.com/cws/systemspec**.

### FREE online training courses included

You can quickly become proficient in job imposition and start taking advantage of the powerful tools in Fiery Impose with the interactive eLearning courses included with the product.

### Add Fiery JobMaster to maximise profits

By purchasing Fiery Impose along with the Fiery JobMaster option you can incorporate fully visual tab insertion and design, page-level ticketing, finishing, scanning, and powerful late-stage editing capabilities, making all document layout and composition tasks work in a single working space.

### Fiery Workflow Suite

Fiery Impose is part of the Fiery Workflow Suite, a comprehensive set of advanced tools that streamline and automate print processes for a new level of productivity from job submission to output. By adding these optional tools when you need them, you can increase automation, adapt to changing market demands, and grow with new higher-profit, value-added services. For more information, go to www.fiery.com/fieryworkflowsuite.

### Try Fiery Impose for free!

Just select Impose from Command WorkStation to activate the demo mode\*.

### Take control today

For videos and more information, visit us online at www.fiery.com/impose.

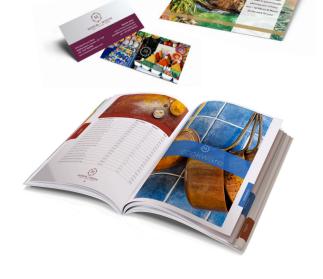

<sup>\*</sup> Fiery Impose in demo mode is not available when Fiery JobMaster™ is activated.

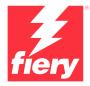

#### For more information, please visit www.fiery.com

 $Nothing \, herein \, should \, be \, construed \, as \, a \, warranty \, in \, addition \, to \, the \, express \, warranty \, statement \, provided \, with \, Fiery, \, LLC \, products \, and \, services.$ 

ColorGuard, ColorRight, Command WorkStation, ColorWise, Fiery, the Fiery logo, Fiery Compose, Fiery Driven, the Fiery Driven logo, Fiery Edge, Fiery Essential, Fiery HyperRIP, Fiery Impose, Fiery Impress, Fiery ImageViewer, Fiery Intensify, Fiery JobExpert, Fiery JobExpert, Fiery JobMaster, Fiery Prep-it, Fiery Prints, the Fiery Prints logo, Fiery TrueBrand, FreeForm, MicroPress, IQ, PrintMe, RIPChips, RIP-While-Print, Spot-On, Spot Pro, and WebTools are trademarks or registered trademarks of Fiery, LLC and/or its wholly owned subsidiaries in the U.S. and/or certain other countries. All other terms and product names may be trademarks or registered trademarks of their respective owners and are hereby acknowledged.